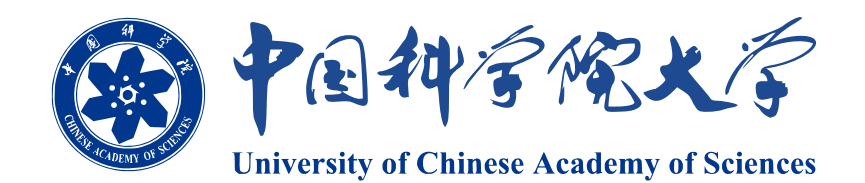

# 硕士学位论文

# $\frac{1}{\frac{1}{2}}$ 中国科学院大学学位论文 LAT<sub>E</sub>X 模板  $\frac{\pi\pi}{2}$

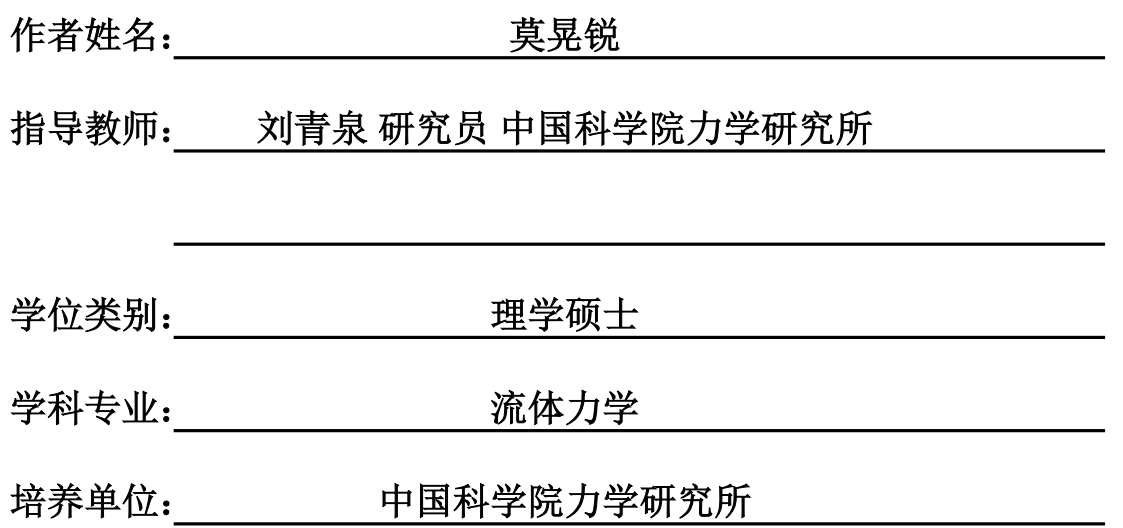

**2014** 年 **6** 月

# **LATEX** Thesis Template

# **of**

**The University of Chinese Academy of Sciences**

**A thesis submitted to the University of Chinese Academy of Sciences in partial fulfillment of the requirement for the degree of Master of Natural Science in Fluid Mechanics**

**By**

# **Mo Huangrui**

**Supervisor: Professor Liu Qingquan**

**Institute of Mechanics, Chinese Academy of Sciences**

**June, 2014**

# 中国科学院大学 学位论文原创性声明

本人郑重声明:所呈交的学位论文是本人在导师的指导下独立进行研究工 作所取得的成果。尽我所知,除文中已经注明引用的内容外,本论文不包含任何 其他个人或集体已经发表或撰写过的研究成果。对论文所涉及的研究工作做出 贡献的其他个人和集体,均已在文中以明确方式标明或致谢。本人完全意识到本 声明的法律结果由本人承担。

作者签名:

日 期:

# 中国科学院大学 学位论文授权使用声明

本人完全了解并同意遵守中国科学院大学有关保存和使用学位论文的规定, 即中国科学院大学有权保留送交学位论文的副本,允许该论文被查阅,可以按照 学术研究公开原则和保护知识产权的原则公布该论文的全部或部分内容,可以 采用影印、缩印或其他复制手段保存、汇编本学位论文。

涉密及延迟公开的学位论文在解密或延迟期后适用本声明。

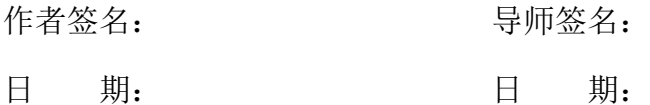

# 摘 要

本文是中国科学院大学学位论文模板 ucasthesis 的使用说明文档。主要内容 为介绍 LATEX 文档类 ucasthesis 的用法, 以及如何使用 LATEX 快速高效地撰写学 位论文。

关键词: 中国科学院大学, 学位论文, LATEX 模板

# **Abstract**

This paper is a help documentation for the LATEX class ucasthesis, which is a thesis template for the University of Chinese Academy of Sciences. The main content is about how to use the ucasthesis, as well as how to write thesis efficiently by using LATEX.

Keywords: University of Chinese Academy of Sciences (UCAS), Thesis, LATEX Template

目 录

# 图形列表

# 表格列表

# 符号列表

# 字符

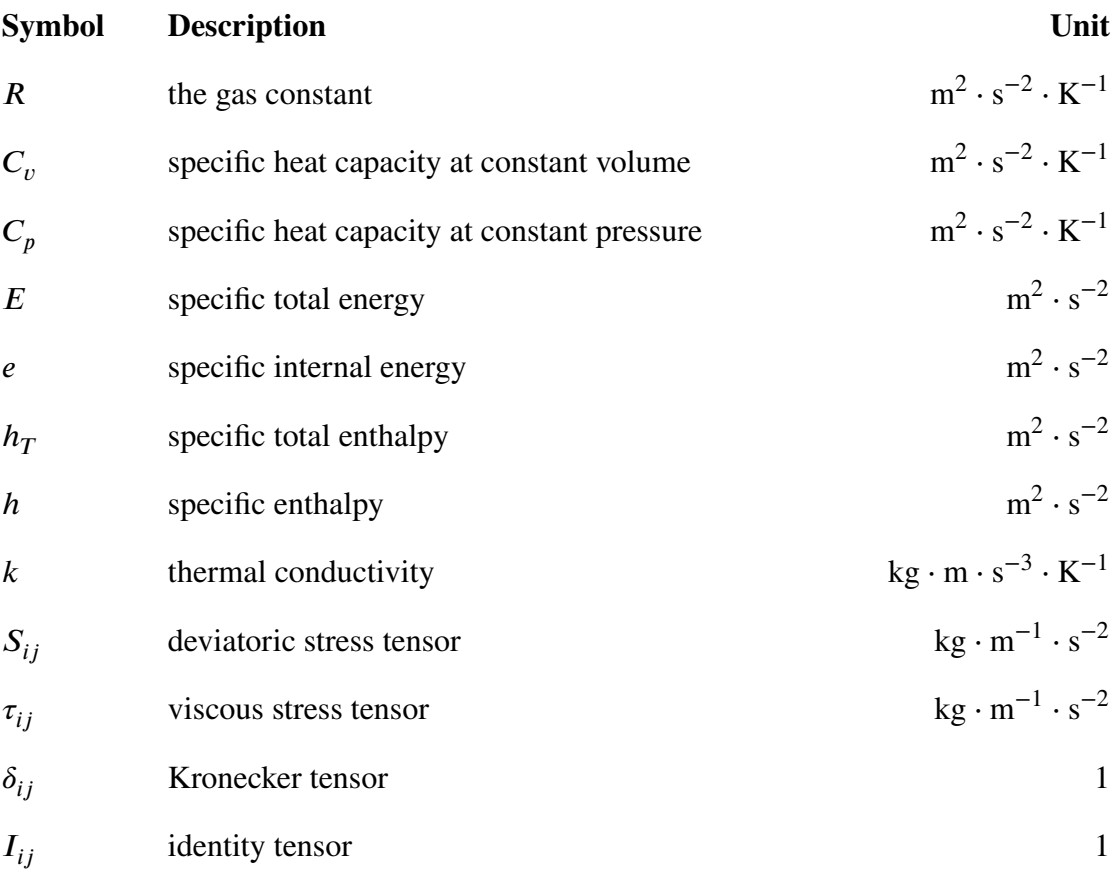

# 算子

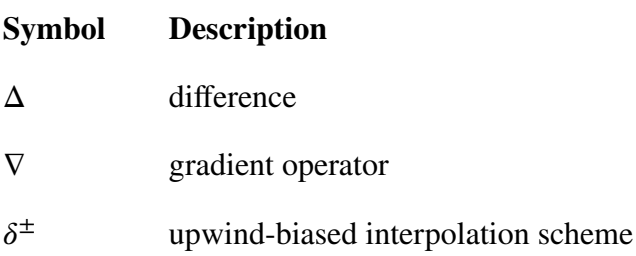

# 缩写

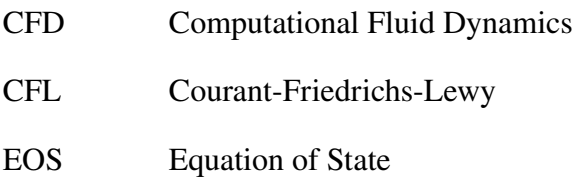

- JWL Jones-Wilkins-Lee
- WENO Weighted Essentially Non-oscillatory
- ZND Zel'dovich-von Neumann-Doering

# 第 **1** 章 引言

#### 1.1 研究背景

考虑到许多同学可能缺乏 LAT<sub>E</sub>X 使用经验, ucasthesis 将 LAT<sub>E</sub>X 的复杂性高度 封装,开放出简单的接口,以便轻易使用。同时,对用 LATFX 撰写论文的一些主 要难题,如制图、制表、文献索引等,进行了详细说明,并提供了相应的代码样 本,理解了上述问题后,对于初学者而言,使用此模板撰写学位论文将不存在实 质性的困难。所以,如果你是初学者,请不要直接放弃,因为同样为初学者的我, 十分明白让 LAT<sub>E</sub>X 简单易用的重要性, 而这正是 ucasthesis 所追求和体现的。

此中国科学院大学学位论文模板 ucasthesis 基于中科院数学与系统科学研究 院吴凌云研究员的 CASthesis 模板发展而来。当前 ucasthesis 模板满足最新的中 国科学院大学学位论文撰写要求和封面设定。兼顾操作系统:Windows,Linux, MacOS 和 LATEX 编译引擎: pdflatex, xelatex, lualatex。支持中文书签、中文渲染、 中文粗体显示、拷贝 PDF 中的文本到其他文本编辑器等特性。此外,对模板的 文档结构进行了精心设计,撰写了编译脚本提高模板的易用性和使用效率。

ucasthesis 的目标在于简化学位论文的撰写, 利用 LAT<sub>E</sub>X 格式与内容分离的 特征,模板将格式设计好后,作者可只需关注论文内容。同时,ucasthesis 有着 整洁一致的代码结构和扼要的注解,对文档的仔细阅读可为初学者提供一个学 习 LATEX 的窗口。此外,模板的架构十分注重通用性,事实上,ucasthesis 不仅是 国科大学位论文模板,同时,通过少量修改即可成为使用 LATEX 撰写中英文文章 或书籍的通用模板,并为使用者的个性化设定提供了接口。

#### 1.2 系统要求

ucasthesis 宏包可以在目前主流的 LAT<sub>E</sub>X 编译系统中使用, 如 TEXLive 和 MiKT<sub>E</sub>X。因 CT<sub>E</sub>X 套装已停止维护, 不再建议使用 (请勿混淆 CT<sub>E</sub>X 套装与 ctex [宏包。](https://github.com/mohuangrui/ucasthesis)CTEX 套装是集成了许多 LATEX [组件](https://en.wikibooks.org/wiki/LaTeX/Introduction)的 LATEX 编译系统。ctex 宏包如同 ucasthesis, 是 LATEX 命令集, 其维护状态活跃, 并被主流的 LATEX 编译系统默认 集成,是几乎所有 LATEX 中文文档的核心架构)。推荐的 LATEX 编[译系统](https://ctan.org/pkg/ctex?lang=en) 和 LATEX 文本编辑器 为

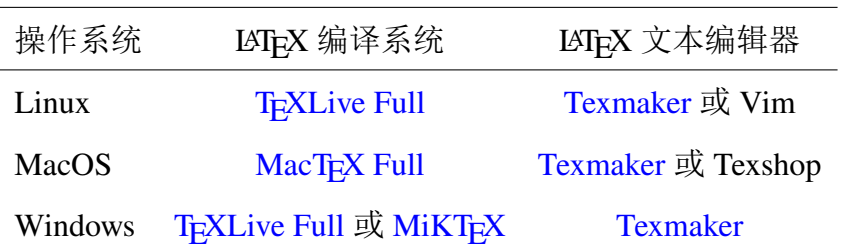

LATEX 编译系统, 如 TEXLive ([MacT](https://www.tug.org/mactex/)EX 为针对 [MacOS](http://www.xm1math.net/texmaker/) 的 TEXLive), 用于提 供编译环境, LATEX 文[本编辑器](https://www.tug.org/texlive/acquire-netinstall.html) (如 Te[xmaker\)](https://miktex.org/download) 用于编辑 TEX [源文](http://www.xm1math.net/texmaker/)件。请从各软件 官网下载安装程序,勿使用不明程序源。**LATEX** 编译系统和 **LATEX** 编辑器分别安 装成功后,即完成了 **LATEX** 的系统配置,无需其他手动干预和配置。若系统原带 有旧版的 LATEX 编译系统并想安装新版,请先卸载干净旧版再安装新版。

1.3 问题反馈

请见 问题反馈

欢迎大家有效地反馈模板不足之处,一起不断改进模板。希望大家向同事积 极推广 LATEX[,一起](https://github.com/mohuangrui/ucasthesis/wiki/%E5%B8%B8%E8%A7%81%E9%97%AE%E9%A2%98)更高效地做科研。

1.4 模板下载

Github/ucasthesis: https://github.com/mohuangrui/ucasthesis

# 第 2 章 **LAT<sub>E</sub>X** 使用说明

为方便使用及更好地展示 LATEX 排版的优秀特性, ucasthesis 的框架和文件 体系进行了细致地处理,尽可能地对各个功能和板块进行了模块化和封装,对于 初学者来说,众多的文件目录也许一开始让人觉得有些无所适从,但阅读完下 面的使用说明后,会发现原来使用思路是简单而清晰的,而且,当对 LATFX 有一 定的认识和了解后,会发现其相对 Word 类排版系统极具吸引力的优秀特性。所 以,如果是初学者,请不要退缩,请稍加尝试和坚持,以领略到 LATEX 的非凡魅 力,并可以通过阅读相关资料如 LATEX Wikibook (**?**) 来完善自己的使用知识。

2.1 先试试效果

1. 安装软件:根据所用操作系统和章节 **??**中的信息安装 LATEX 编译环境。

2. 获取模板: 下载 ucasthesis 模板并解压。ucasthesis 模板不仅提供了相应的 类文件,同时也提供了包括参考文献等在内的完成学位论文的一切要素,所以, 下载时, 推荐下载整个 [ucasthesis](https://github.com/mohuangrui/ucasthesis) 文件夹, 而不是单独的文档类。

3. 编译模板:

(a) Windows:双击运行 artratex.bat 脚本。

(b) Linux  $\overrightarrow{xy}$  MacOS: terminal -> chmod +x ./artratex.sh -> ./artratex.sh xa

(c) 任意系统:都可使用 LATEX 编辑器打开 Thesis.tex 文件并选择 xelatex 编 译引擎进行编译。

4. 错误处理:若编译中遇到了问题,请先查看"常见问题"(章节 **??**)。

编译完成即可获得本 PDF 说明文档。而这也完成了学习使用 ucasthesis 撰写 论文的一半进程。什么?这就学成一半了,这么简单???,是的,就这么简单!

2.2 文档目录简介

2.2.1 Thesis.tex

Thesis.tex 为主文档, 其设计和规划了论文的整体框架, 通过对其的阅读可 以了解整个论文框架的搭建。

#### 2.2.2 编译脚本

• Windows:双击 Dos 脚本 artratex.bat 可得全编译后的 PDF 文档,其存在 是为了帮助不了解 LATEX 编译过程的初学者跨过编译这第一道坎,请勿通过邮件 传播和接收此脚本,以防范 Dos 脚本的潜在风险。

• Linux 或 MacOS:在 terminal 中运行

**–** ./artratex.sh xa:获得全编译后的 PDF 文档

**–** ./artratex.sh x:快速编译,不会生成文献引用

全编译指运行 xelatex+bibtex+xelatex+xelatex 以正确生成所有的引用链接, 如目录,参考文献及引用等。在写作过程中若无添加新的引用,则可用快速编译, 即只运行一遍 LATEX 编译引擎以减少编译时间。

2.2.3 Tmp 文件夹

运行编译脚本后,编译所生成的文档皆存于 Tmp 文件夹内,包括编译得到 的 PDF 文档, 其存在是为了保持工作空间的整洁, 因为好的心情是很重要的。

2.2.4 Style 文件夹

包含 ucasthesis 文档类的定义文件和配置文件,通过对它们的修改可以实现 特定的模版设定。

1. ucasthesis.cls:文档类定义文件,论文的最核心的格式即通过它来定义的。

2. ucasthesis.cfg: 文档类配置文件, 设定如目录显示为"目录"而非"目 录"。

3. artratex.sty: 常用宏包及文档设定,如参考文献样式、文献引用样式、页眉 页脚设定等。这些功能具有开关选项,常只需在 Thesis.tex 中进行启用即可,一 般无需修改 artratex.sty 本身。

4. artracom.sty:自定义命令以及添加宏包的推荐放置位置。

2.2.5 Tex 文件夹

4

文件夹内为论文的所有实体内容,正常情况下,这也是使用 **ucasthesis** 撰写 学位论文时,主要关注和修改的一个位置,注:所有文件都必须采用 **UTF-8** 编 码,否则编译后将出现乱码文本,详细分类介绍如下:

• Frontinfo.tex:为论文中英文封面信息。论文封面会根据英文学位名称如

#### **Bachelor**,**Master**,**Doctor, Postdoctor** 自动切换为相应的格式。

• Frontmatter.tex:为论文前言内容如中英文摘要等。

• Mainmatter.tex:索引需要出现的 Chapter。开始写论文时,可以只索引当 前章节,以快速编译查看,当论文完成后,再对所有章节进行索引即可。

• Chap xxx.tex: 为论文主体的各章, 可根据需要添加和撰写。添加新章时,

#### 可拷贝一个已有的章文件再重命名,以继承文档的 **UTF8** 编码。

- Appendix.tex:为附录内容。
- Backmatter.tex:为发表文章信息和致谢部分等。

#### 2.2.6 Img 文件夹

用于放置论文中所需要的图类文件,支持格式有:.jpg, .png, .pdf。其中, ucas\_logo.pdf为国科大校徽。不建议为各章节图片建子目录, 即使图片众多, 若 命名规则合理,图片查询亦是十分方便。

#### 2.2.7 Biblio 文件夹

1. ref.bib:参考文献信息库。

#### 2.3 数学公式、图表、参考文献等功能

#### 2.3.1 数学公式

比如 Navier-Stokes 方程(7?):

$$
\begin{cases}\n\frac{\partial \rho}{\partial t} + \nabla \cdot (\rho \mathbf{V}) = 0 \text{ times math test : } 1, 2, 3, 4, 5, 1, 2, 3, 4, 5 \\
\frac{\partial (\rho \mathbf{V})}{\partial t} + \nabla \cdot (\rho \mathbf{V} \mathbf{V}) = \nabla \cdot \mathbf{\sigma} \text{ times text test: } 1, 2, 3, 4, 5 \qquad \dots (2.1) \\
\frac{\partial (\rho E)}{\partial t} + \nabla \cdot (\rho E \mathbf{V}) = \nabla \cdot (k \nabla T) + \nabla \cdot (\mathbf{\sigma} \cdot \mathbf{V}) \\
\frac{\partial}{\partial t} \int_{\Omega} u \, d\Omega + \int_{S} \mathbf{n} \cdot (u \mathbf{V}) \, dS = \dot{\phi} \qquad \dots (2.2) \\
\mathcal{L}{f}(s) = \int_{0^{-}}^{\infty} f(t)e^{-st} dt, \ \mathcal{L}{f}(s) = \int_{0^{-}}^{\infty} f(t)e^{-st} dt \\
\mathcal{F}(f(x + x_0)) = \mathcal{F}(f(x))e^{2\pi i \xi x_0}, \ \mathcal{F}(f(x + x_0)) = \mathcal{F}(f(x))e^{2\pi i \xi x_0}\n\end{cases}
$$

数学公式常用命令请见 WiKibook Mathematics。artracom.sty 中对一些常用 数据类型如矢量矩阵等进行了封装,这样的好处是如有一天需要修改矢量的显 示形式,只需单独修改 artracom.sty [中的矢量定义即](https://en.wikibooks.org/wiki/LaTeX/Mathematics)可实现全文档的修改。

2.3.2 数学环境

- 公理 **2.1.** 这是一个公理。
- 定理 **2.2.** 这是一个定理。
- 引理 **2.3.** 这是一个引理。
- 推论 **2.4.** 这是一个推论。
- 断言 **2.5.** 这是一个断言。
- 命题 **2.6.** 这是一个命题。
- 证明*.* 这是一个证明。

定义 **2.1.** 这是一个定义。

- 例 **2.1.** 这是一个例子。
- 注*.* 这是一个注。
- 2.3.3 表格

请见表 **??**。

#### 表 **2.1** 这是一个样表。

 $\Box$ 

**Table 2.1 This is a sample table.**

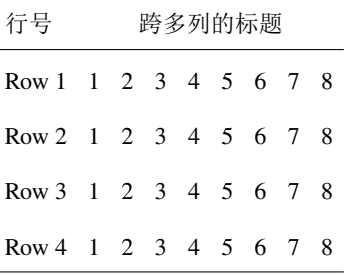

制图制表的更多范例,请见 ucasthesis 知识小站 和 WiKibook Tables。

#### 2.3.4 图片插入

论文中图片的插入通常分为[单图和多图,下面分](https://github.com/mohuangrui/ucasthesis/wiki)别[加以介绍:](https://en.wikibooks.org/wiki/LaTeX/Tables)

单图插入: 假设插入名为c06h06 (后缀可以为.jpg、.png、.pdf, 下同)的图 片,其效果如图 **??**。

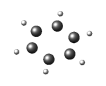

# 图 **2.1 Q** 判据等值面图,同时测试一下一个很长的标题,比如这真的是一个很长很长很长很 长很长很长很长很长的标题。

**Figure 2.1 Isocontour of Q criteria, at the same time, this is to test a long title, for instance, this is a really very long very long very long very long very long title.**

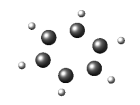

#### 图 **2.2** 激波圆柱作用。

#### **Figure 2.2 Shock-cylinder interaction.**

如果插图的空白区域过大,以图片c06h06为例,自动裁剪如图 **??**。

多图的插入如图 **??**, 多图不应在子图中给文本子标题, 只要给序号, 并在 主标题中进行引用说明。

#### 2.3.5 算法

如见算法 **??**,详细使用方法请参见文档 algorithmicx。

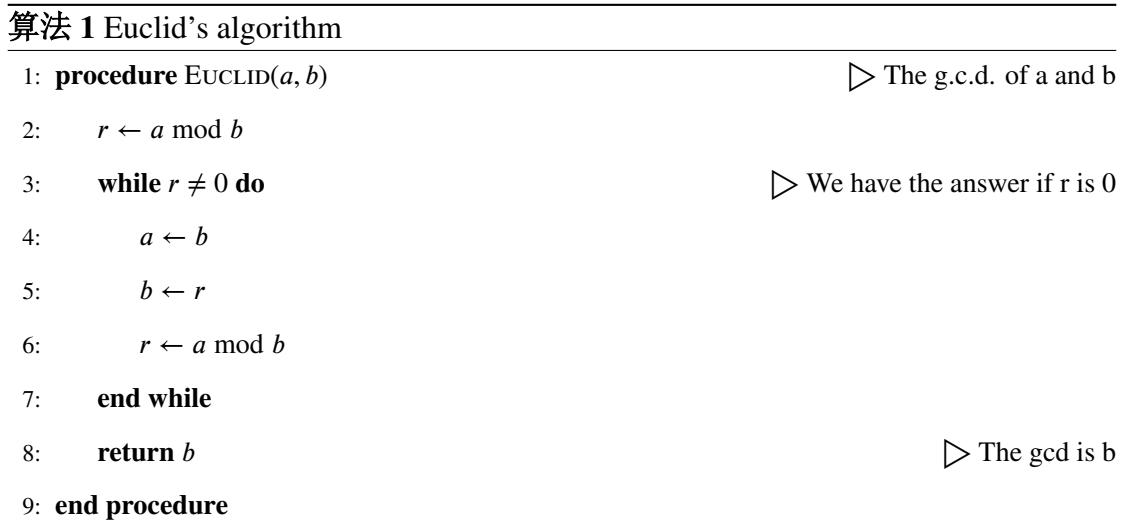

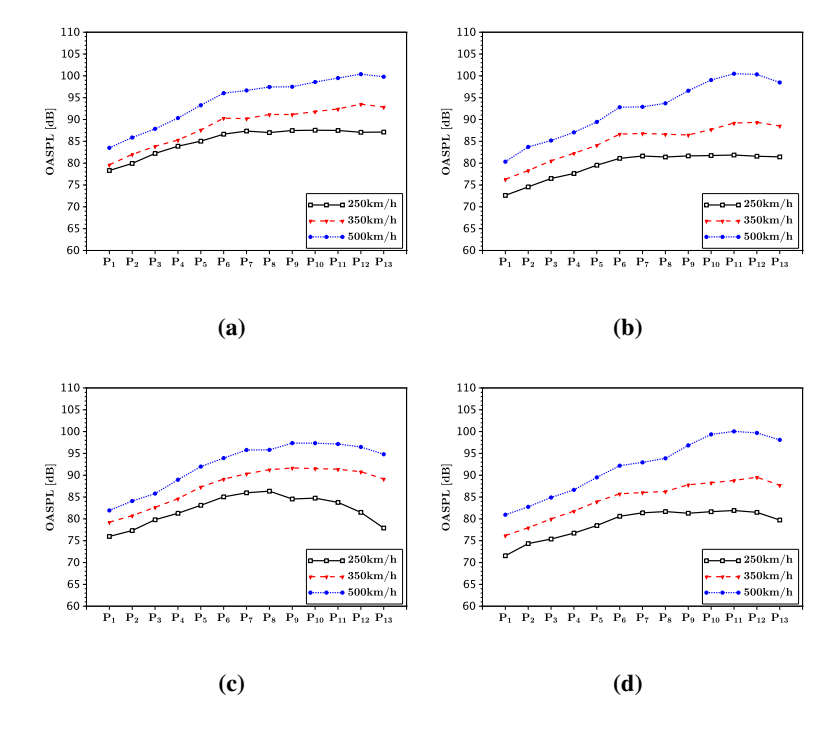

图 **2.3** 总声压级。**(a)** 这是子图说明信息,**(b)** 这是子图说明信息,**(c)** 这是子图说明信息,**(d)** 这是子图说明信息。

**Figure 2.3 OASPL.(a) This is the explanation of subfig, (b) This is the explanation of subfig,**

**(c) This is the explanation of subfig, (d) This is the explanation of subfig.**

#### 2.3.6 参考文献引用

参考文献引用过程以实例进行介绍,假设需要引用名为"Document Preparation System" 的文献,步骤如下:

1)使用 Google Scholar 搜索 Document Preparation System, 在目标条目下点 击 Cite,展开后选择 Import into BibTeX 打开此文章的 BibTeX 索引信息,将它们 copy 添加到 ref.bib 文件中(此文件位于 Biblio 文件夹下)。

2)索引第一行 @article{lamport1986document,中 lamport1986document 即为 此文献的 label (中文文献也必须使用英文 **label**,一般遵照:姓氏拼音 + 年份 + 标题第一字拼音的格式),想要在论文中索引此文献,有两种索引类型:

文本类型:\citet{lamport1986document}。正如此处所示 **?**;

括号类型:\citep{lamport1986document}。正如此处所示 (**?**)。

#### 多文献索引用英文逗号隔开:

\citep{lamport1986document, chu2004tushu, chen2005zhulu}。正如此处所示 (**???**)

更多例子如:

**?** 根据 **?** 的研究,首次提出...。其中关于... (**??**),是当前中国... 得到迅速发 展的研究领域 (**??**)。引用同一著者在同一年份出版的多篇文献时,在出版年份之 后用英文小写字母区别,如:(**???**) 和 **???**。同一处引用多篇文献时,按出版年 份由近及远依次标注。例如 (**????**)。

使用著者-出版年制(authoryear)式参考文献样式时,中文文献必须在 BibTeX 索引信息的 **key** 域(请参考 ref.bib 文件)填写作者姓名的拼音,才能使得文献列 表按照拼音排序。参考文献表中的条目(不排序号), 先按语种分类排列, 语种 顺序是:中文、日文、英文、俄文、其他文种。然后,中文按汉语拼音字母顺序 排列,日文按第一著者的姓氏笔画排序,西文和俄文按第一著者姓氏首字母顺序 排列。如中 (**?**)、日 (**?**)、英 (**?**)、俄 (**?**)。

如此,即完成了文献的索引,请查看下本文档的参考文献一章,看看是不是 就是这么简单呢?是的,就是这么简单!

不同文献样式和引用样式,如著者-出版年制(authoryear)、顺序编码制 (numbers)、上标顺序编码制(super)可在 Thesis.tex 中对 artratex.sty 调用实现,

详见 ucasthesis 知识小站之文献样式

参考文献索引的更多知识,请见 WiKibook Bibliography。

#### 2.4 常见使用问题

1. 模板每次发布前, 都已在 Windows, Linux, MacOS 系统上测试通过。下 载模板后,若编译出现错误,则请见 ucasthesis 知识小站 的 编译指南。

2. 模板文档的编码为 UTF-8 编码。所有文件都必须采用 UTF-8 编码, 否则 编译后生成的文档将出现乱本[。若出现文本编辑器无](https://github.com/mohuangrui/ucasthesis/wiki)[法打开文档](https://github.com/mohuangrui/ucasthesis/wiki/%E7%BC%96%E8%AF%91%E6%8C%87%E5%8D%97)或打开文 档乱码的问题,请检查编辑器对 UTF-8 编码的支持。如果使用 WinEdt 作为文本 编辑器(**不推荐使用**),应在其 Options -> Preferences -> wrapping 选项卡下将两 种 Wrapping Modes 中的内容:

TeX;HTML;ANSI;ASCII|DTX...

修改为: TeX;**UTF-8|ACP;**HTML;ANSI;ASCII|DTX...

同时,取消 Options -> Preferences -> Unicode 中的 Enable ANSI Format。

3. 推荐选择 xelatex 或 lualatex 编译引擎编译中文文档。编译脚本的默认设 定为 xelatex 编译引擎。你也可以选择不使用脚本编译, 如直接使用 LATFX 文本 编辑器编译。注: LATEX 文本编辑器编译的默认设定为 pdflatex 编译引擎, 若选 择 xelatex 或 lualatex 编译引擎,请进入下拉菜单选择。为正确生成引用链接和参 考文献,需要进行全编译。

4. Texmaker 使用简介

(a) 使用 Texmaker "打开 (Open)"Thesis.tex。

(b) 菜单"选项 (Options)"-> "设置当前文档为主文档 (Define as Master Document)"

(c) 菜单"自定义 (User)"-> "自定义命令 (User Commands)"-> "编辑自定义命令 (Edit User Commands)"-> 左侧选择"command 1",右侧"菜单项 (Menu Item)"填入 Auto Build -> 点击下方"向导 (Wizard)" -> "添加 (Add)": xelatex + bibtex + xelatex + xelatex + pdf viewer -> 点击"完成 (OK)"

(d) 使用 Auto Build 编译带有未生成引用链接的源文件,可以仅使用 xelatex 编译带有已经正确生成 引用链接的源文件。

(e) 编译完成,"查看 (View)"PDF,在 PDF 中"ctrl+click"可链接到相对应的源文件。

5. 模版的设计可能地考虑了适应性。致谢等所有条目都是通过最为通用的

\chapter{item name} and \section\*{item name}

来显式实现的 (请观察 Backmatter.tex), 从而可以随意添加, 放置, 和修改, 如同一般章节。对于图表目录名称则可在 ucasthesis.cfg 中进行修改。

- 6. 设置文档样式: 在 artratex.sty 中搜索关键字定位相应命令,然后修改
- (a) 正文行距:启用和设置 \linespread{1.5},默认 1.5 倍行距。
- (b) 参考文献行距: 修改 \setlength{\bibsep}{0.0ex}
- (c) 目录显示级数:修改 \setcounter{tocdepth}{2}
- (d) 文档超链接的颜色及其显示:修改 \hypersetup
- 7. 文档内字体切换方法:
- 宋体:国科大论文模板 ucasthesis 或 国科大论文模板 ucasthesis
- 粗宋体:国科大论文模板 **ucasthesis** 或 国科大论文模板 **ucasthesis**
- 黑体:国科大论文模板 ucasthesis 或 国科大论文模板 ucasthesis
- 粗黑体:国科大论文模板 **ucasthesis** 或 国科大论文模板 **ucasthesis**
- 仿宋:国科大论文模板 ucasthesis 或 国科大论文模板 ucasthesis
- 粗仿宋:国科大论文模板 **ucasthesis** 或 国科大论文模板 **ucasthesis**
- 楷体:国科大论文模板 *ucasthesis* 或 国科大论文模板 *ucasthesis*
- 粗楷体:国科大论文模板 *ucasthesis* 或 国科大论文模板 *ucasthesis*

### 附录 **A** 中国科学院大学学位论文撰写要求

学位论文是研究生科研工作成果的集中体现,是评判学位申请者学术水平、 授予其学位的主要依据,是科研领域重要的文献资料。根据《科学技术报告、学 位论文和学术论文的编写格式》(GB/T 7713-1987)、《学位论文编写规则》(GB/T 7713.1-2006)和《文后参考文献著录规则》(GB7714—87)等国家有关标准,结 合中国科学院大学(以下简称"国科大")的实际情况,特制订本规定。

#### A.1 论文无附录者无需附录部分

A.2 测试公式编号 Λ,  $\lambda$ ,  $\theta$ ,  $\bar{\Lambda}$ ,  $\sqrt{S_{NN}}$ 

$$
\begin{cases}\n\frac{\partial \rho}{\partial t} + \nabla \cdot (\rho \mathbf{V}) = 0 \\
\frac{\partial (\rho \mathbf{V})}{\partial t} + \nabla \cdot (\rho \mathbf{V} \mathbf{V}) = \nabla \cdot \mathbf{\sigma} \qquad \qquad \dots (A.1) \\
\frac{\partial (\rho E)}{\partial t} + \nabla \cdot (\rho E \mathbf{V}) = \nabla \cdot (k \nabla T) + \nabla \cdot (\mathbf{\sigma} \cdot \mathbf{V}) \\
\frac{\partial}{\partial t} \int_{\Omega} u \, d\Omega + \int_{S} \mathbf{n} \cdot (u \mathbf{V}) \, dS = \dot{\phi} \qquad \dots (A.2) \\
\mathcal{L}\{f\}(s) = \int_{0^{-}}^{\infty} f(t)e^{-st} dt, \ \mathcal{L}\{f\}(s) = \int_{0^{-}}^{\infty} f(t)e^{-st} dt \\
\mathcal{F}\{f(x + x_0)\} = \mathcal{F}\{f(x)\}e^{2\pi i \xi x_0}, \ \mathcal{F}\{f(x + x_0)\} = \mathcal{F}\{f(x)\}e^{2\pi i \xi x_0}\n\end{cases}
$$

mathtext:  $A, F, L, 2, 3, 5, \sigma$ , mathnormal:  $A, F, L, 2, 3, 5, \sigma$ , mathrm: A, F, L, 2, 3, 5,  $\sigma$ . mathbf:  $A$ ,  $F$ ,  $L$ ,  $2$ ,  $3$ ,  $5$ ,  $\sigma$ , mathit:  $A$ ,  $F$ ,  $L$ ,  $2$ ,  $3$ ,  $5$ ,  $\sigma$ , mathsf:  $A$ ,  $F$ ,  $L$ ,  $2$ ,  $3$ ,  $5$ ,  $\sigma$ . mathtt: A, F, L, 2, 3, 5,  $\sigma$ , mathfrak:  $\mathfrak{A}, \mathfrak{F}, \mathfrak{L}, 2, 3, 5, \sigma$ , mathbb: A, F, L, 2, 3, 5,  $\sigma$ . mathcal:  $A, F, L, 2, 3, 5, \sigma$ , mathscr:  $A, \mathcal{F}, \mathcal{L}, 2, 3, 5, \sigma$ , boldsymbol:  $A, F, L, 2, 3, 5, \sigma$ . vector:  $\sigma, T, a, F, n$ , unitvector:  $\sigma, T, a, F, n$ matrix:  $\sigma$ , T, a, F, n, unitmatrix:  $\sigma$ , T, a, F, n

tensor:  $\sigma$ , T, a, F, n, unittensor:  $\sigma$ , T, a, F, n

#### A.3 测试生僻字

霜蟾盥薇曜灵霜颸妙鬘虚霩淩澌菀枯菡萏泬寥窅冥毰毸濩落霅霅便嬛岧峣 瀺灂姽婳愔嫕飒纚棽俪緸冤莩甲摛藻卮言倥侗椒觞期颐夜阑彬蔚倥偬澄廓簪缨 陟遐迤逦缥缃鹣鲽憯懔闺闼璀错媕婀噌吰澒洞阛闠覼缕玓瓑逡巡諓諓琭琭瀌瀌 踽踽叆叇氤氲瓠犀流眄蹀躞赟嬛茕頔璎珞螓首蘅皋惏惊缱绻昶皴皱颟顸愀然菡 萏卑陬纯懿犇麤掱暒墌墍墎墏墐墒墒墓墔墕墖墘墖墚墛坠墝增墠墡墢墣墤墥墦 墧墨墩墪樽墬墭堕墯墰墱墲坟墴墵垯墷墸墹墺墙墼墽垦墿壀壁壂壃壄壅壆坛壈 壉壊垱壌壍埙壏爾壑壒厇壔壕燸壗夅圹垆壛壜蹪垄壠壡坜壣壤壥壦壧壨坝塆圭 嫶嫷嫸嫹嫺娴嫼嫽嫾婳妫嬁嬂嬃嬄嬅嬆嬇娆嬉嬊娇嬍嬎嬏嬐嬑嬒嬓嬔嬕嬖嬗嬘 嫱嬚嬛嬜嬞嬟嬠嫒嬢嬣嬥嬦嬧嬨嬩嫔嬫嬬奶嬬嬮嬯婴嬱嬲嬳嬴嬵嬶嬷婶嬹嬺嬻 嬼嬽嬾嬿孀孁孂娘孄孅孆孇孆孈孉孊娈孋孊孍孎孏嫫婿媚嵭嵮嵯嵰嵱嵲嵳嵴嵵 嵶嵷嵸嵹嵺嵻嵼嵽嵾嵿嶀嵝嶂嶃崭熬嶆岖嶈嶉嶊嶋嶌嶍嶎嶏嶐嶑嶒嶓嵚嶕嶖嶘 嶙嶚嶛嶜嵴隫嶟妚嶡峣嶣嶤嶥嶦峄峃嶩嶪嶫嶬嶭崄嶯嶰嶱巂嶳岙嶵嶶嶷嵘嶹岭 嶻屿岳帋巀巁巂巃巄巅巆巇巈巉崿岿巌巍巎巏巐巑峦巓巅巕岩巗巘巙巚帠帲帢 帣帤帨帩帪帬帯帰帱帲帴帵帷帹帺帻帼帽帾帿幁幂帏幄幅幆幇幈幉幊幋幌幍幎 幏幐幑幒幧幙蕇幢幆幝幥啝幠幡幢幤幥幦幧幨啨幪囒幯幰幱庍庎庑庖庘庛 庝庠庡庢庲庤庩庪庬庮庯庰庱庲庳庴庵庹庺庻庼庽庿廀厕廃厩廅廆廇廋廌 廍庼廏廐廑廒廔廕廖廗廘廙廛廜廞庑廤廥廦廧廨廭廮廯廰痈廲廵廸廹廻廼廽廿 弁弅弆弇块马弙弚袇弝弞弡弢弣弤弨砮弪亞弬弡弮弰弲弪弶弸弻砳弽謇彖彗 彘彚彛彜彝彞彟彴彵彶彷彸役彺彻彽彾佛徂徃徆徇徉后徍徎徏径徒従徔徕徖徙 徚徛徜徝从徟徕御徢徣徤徥徦徧徨复循徫旁徭微徯徰徱徲徳徴徵徶德徸彻徺忁 忂惔愔忇忈忉忔忕忖忚忛応忝忞忟忪挣挦挧挨挩挪挫挬挭挮挰掇授掉掊掋掍掎 挌掑排掓掔掕挜掚挊棿掝捴掟掠罙棎掣掤掦措掫椈掭掮掯猜捃掏摍掵掶掸掹 掺掻掼掽掾掿拣揁揂揃揅揄揆揇揈揉揊揋揌揍揎揑揓揔揕揖揗揘揙揤揥揦揧揨 揫捂揰揱揲揳援揵揶揷揸揻揼揾揿搀搁搂搃搄搅搇搈搉搊搋搌搎搏搐搑搒摓摔 摕摖摗捙樘摛掼摝摞摠摡斫斩斮斱斲斳斴斵斶斸旪旫旮旯晒晓晔晕晖晗晘晙晛 晜晞晟晠晡晰晣晤晥晦晧晪晫晬晭晰晱晲晳晴晵晷晸晹晻晼晽晾晿暀暁暂暃暄 暅暆暇晕晖暊暋暌暍暎暏暐暑暒暓暔暕暖暗旸暙暚暛暜暝暞暟暠暡暣暤暥暦暧 暨暩暪暬暭暮暯暰昵暲暳暴暵

# 作者简历及攻读学位期间发表的学术论文与研究成果

### 本科生无需此部分。

#### 作者简历

#### casthesis 作者

吴凌云,福建省屏南县人,中国科学院数学与系统科学研究院博士研究生。

# ucasthesis 作者

莫晃锐,湖南省湘潭县人,中国科学院力学研究所硕士研究生。

#### 已发表 (或正式接受) 的学术论文:

1. ucasthesis: A LaTeX Thesis Template for the University of Chinese Academy of Sciences, 2014.

#### 申请或已获得的专利:

(无专利时此项不必列出)

#### 参加的研究项目及获奖情况:

可以随意添加新的条目或是结构。

### 致 谢

感激 casthesis 作者吴凌云学长, gbt7714-bibtex-style 开发者 zepinglee, 和 ctex 众多开发者们。若没有他们的辛勤付出和非凡工作, LATEX 菜鸟的我是无法完成 此国科大学位论文 LATEX 模板 ucasthesis 的。在 LATEX 中的一点一滴的成长源于 开源社区的众多优秀资料和教程,在此对所有 LATEX 社区的贡献者表示感谢!

ucasthesis 国科大学位论文 LATFX 模板的最终成型离不开以霍明虹老师和丁 云云老师为代表的国科大学位办公室老师们制定的官方指导文件和众多ucasthesis 用户的热心测试和耐心反馈,在此对他们的认真付出表示感谢。特别对国科大的 赵永明同学的众多有效反馈意见和建议表示感谢,对国科大本科部的陆晴老师 和本科部学位办的丁云云老师的细致审核和建议表示感谢。谢谢大家的共同努 力和支持,让 ucasthesis 为国科大学子使用 LATFX 撰写学位论文提供便利和高效 这一目标成为可能。